# **Отчет «Журнал регистрации событий»**

В этой статье:

- [Общая информация](#page-0-0)
- [Настройка отчета](#page-0-1)

# <span id="page-0-0"></span>Общая информация

- **Отчет «Журнал регистрации событий»** по сути представляет собой некий аналог лога событий, но есть возможность формировать отборы по различным параметрам.
- Его можно открыть, нажав на гиперссылку на главной форме, а также в разделе
- «Администрирование Журнал регистрации». Отчет «Журнал регистрации событий» имеет возможность гибкой настройки отображаемых полей, а также различных отборов. Отчет может быть сформирован за любой период времени,

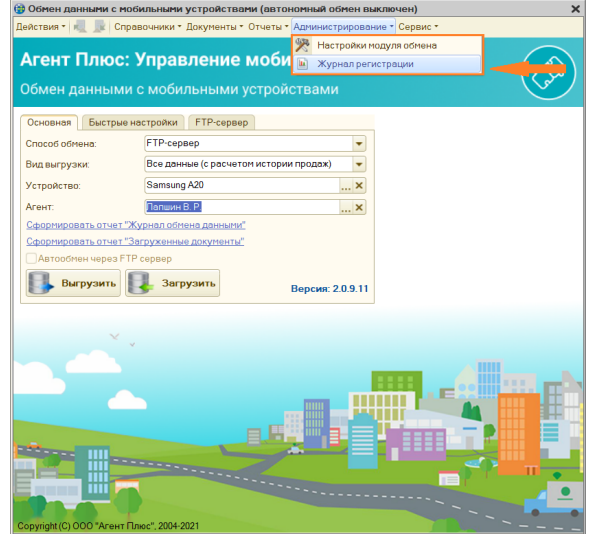

# <span id="page-0-1"></span>Настройка отчета

По кнопке «**Сформировать»** выполняется построение отчета в соответствии с текущей настройкой.

Кнопка «**Быстрые отборы»** разворачивает панель, на которой может быть настроен отбор данных, выводимых в отчет.

Кнопка «**Открыть новый отчет**» позволяет открыть новый отчет.

Кнопка «**Заголовок отчета»** позволяет отобразить /скрыть заголовок отчета

#### Кнопки **сохранения и восстановления значений**  最 屋

 позволяют сохранять пользовательские настройки отчета, чтобы использовать их в дальнейшем.

Эти же действия доступны, если открыть выпадающий список «Действия».

**Форма настройки отчета** (открывается по кнопке **«Настр ойка...»**) позволяет задавать все возможные параметры отчета.

Форма содержит следующие закладки:

### **Параметры**

- Отрицательное красным
- Выводить общие итоги  $\vert \bm{\triangledown} \vert$

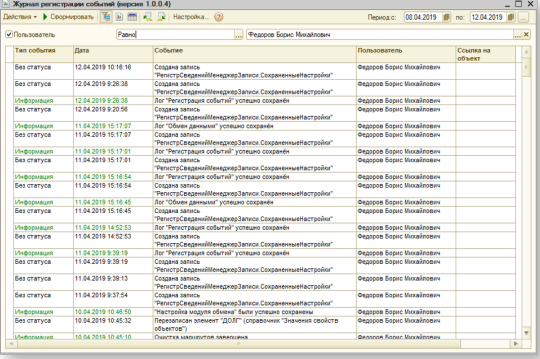

## **Отборы**

Отбор данных отчета. В каждой строке задается один элемент отбора, содержащий:

- Флажок использования элемента отбора. Позволяет легко отключать и включать отдельные элементы отбора без удаления и добавления элементов.
- Поле, на значения которого накладываются условия отбора.
- Тип сравнения условие отбора.
- Выводить детальные записи
- Использовать свойства и категории

### **Показатели**

Представление

Группировки строк

Группировки колонок

Значение или значения для сравнения. Для условий отбора на вхождение в интервал задается двумя значениями – границами интервала. Если накладывается условие на вхождение в список, значения сравнения задаются списком значений.

Установленный флажок «Расширенная настройка» позволяет использовать более гибкие возможности настройки.